# **Nagios - check\_dns**

## Introduction

Since GreenLight version 2.9.6 you can use a lot of nagios scripts in combination with the Linux Shell Script Sensor. The following example shows you what things you need to do in order to use the Core Nagios Plugins on the GreenLight appliance. It is very similar to our Idapsearch kbase article ([LDAP Query](http://kbase.panagenda.com/display/GL2KB/Linux+Shell+Script+Sensor+-+LDAP+check) )

Please keep in mind that these installations are not part of our support!

## **Configuration**

#### **Download**

First of all you need to install the latest Nagios Plugins (not the Nagios Core Application!)

■ download it from: <https://www.nagios.org/downloads/nagios-plugins/>

#### **Install the Plugins**

- copy nagios-plugins-2.1.1.tar.gz to home/panagenda of the GreenLight Appliance
- open up a terminal console and issue: tar xvf nagios-plugins-2.1.1.tar.gz
- cd nagios-plugin-2.1.1
- ./configure
- sudo make
- sudo make install

Nagios Plugins are now installed /available under---> **/usr/local/nagios/libexec**

#### **Create a Shell Script with the following code and name it "dns.sh"**

```
#!/bin/bash
# $3 --> DNS Server
# $4 --> URL for lookup
TIME_START=$(($(date +%s%N)/1000000))
DNSStatus=`/usr/local/nagios/libexec/check_dig -H $3 -l $4 |grep time | awk '{print $2}'`
TIME_DONE=$(($(date +%s%N)/1000000))
if [ "$DNSStatus" = "OK" ]
   then
     echo DNSStatus:1
     echo DNSStatus.query.time_ms:$(($TIME_DONE - $TIME_START))
   else
     echo DNSStatus:0
     echo DNSStatus.query.time_ms:$(($TIME_DONE - $TIME_START))
fi
```
#### **copy the dns.sh to /opt/panagenda/scripts/gl\_sensor**

#### **Open GreenLight Frontend and create a new Linux Shell Script Sensor**

-Script Filename: dns

-Parameters: first parameter--> DNS Server which you want to use for the dns query (e.g. internal DNS server, public DNS, ..)

second parameter -- > which FQDN you want to resolve

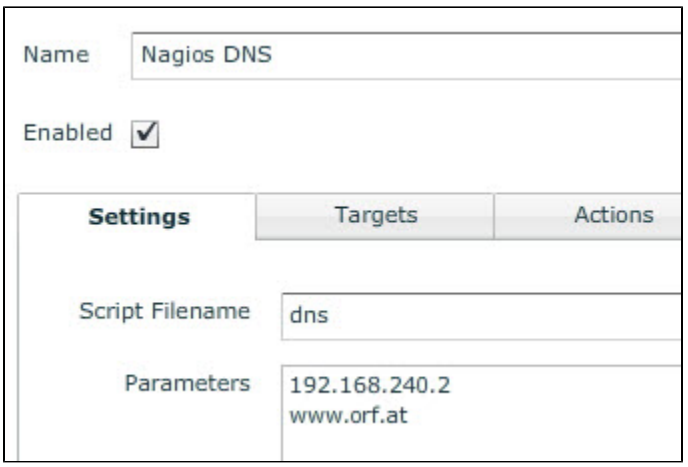

-Targets: specify a host server (or any other server)

#### **Output / Result**

greenlight.shell.script.DNSStatus=

greenlight.shell.script.DNSStatus.query.time\_ms=

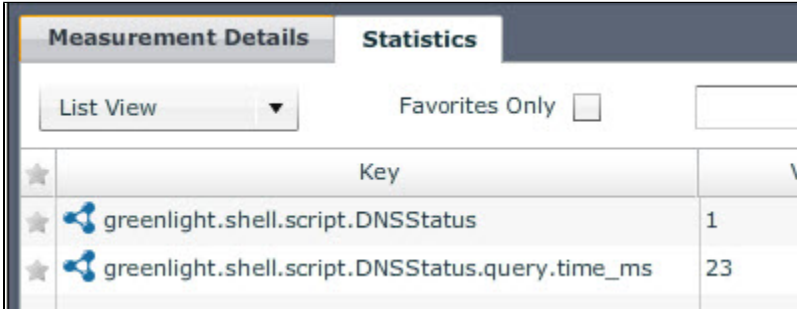

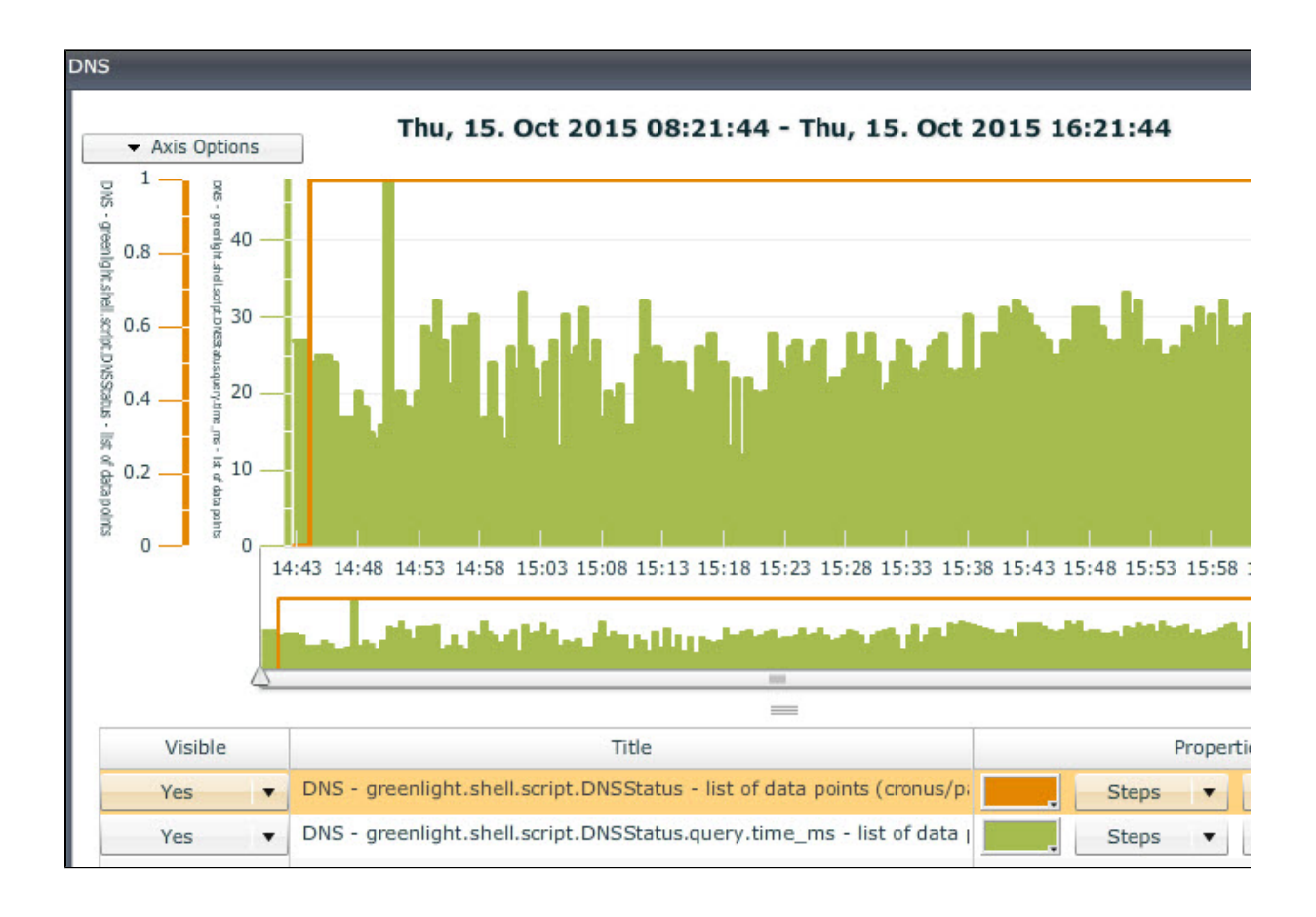

### Conclusion

This is just one example out of many. So you can use more or less the same steps for most of the Nagios Core Plugins. Please checkout other Nagios / GreenLight kbase articles in the future